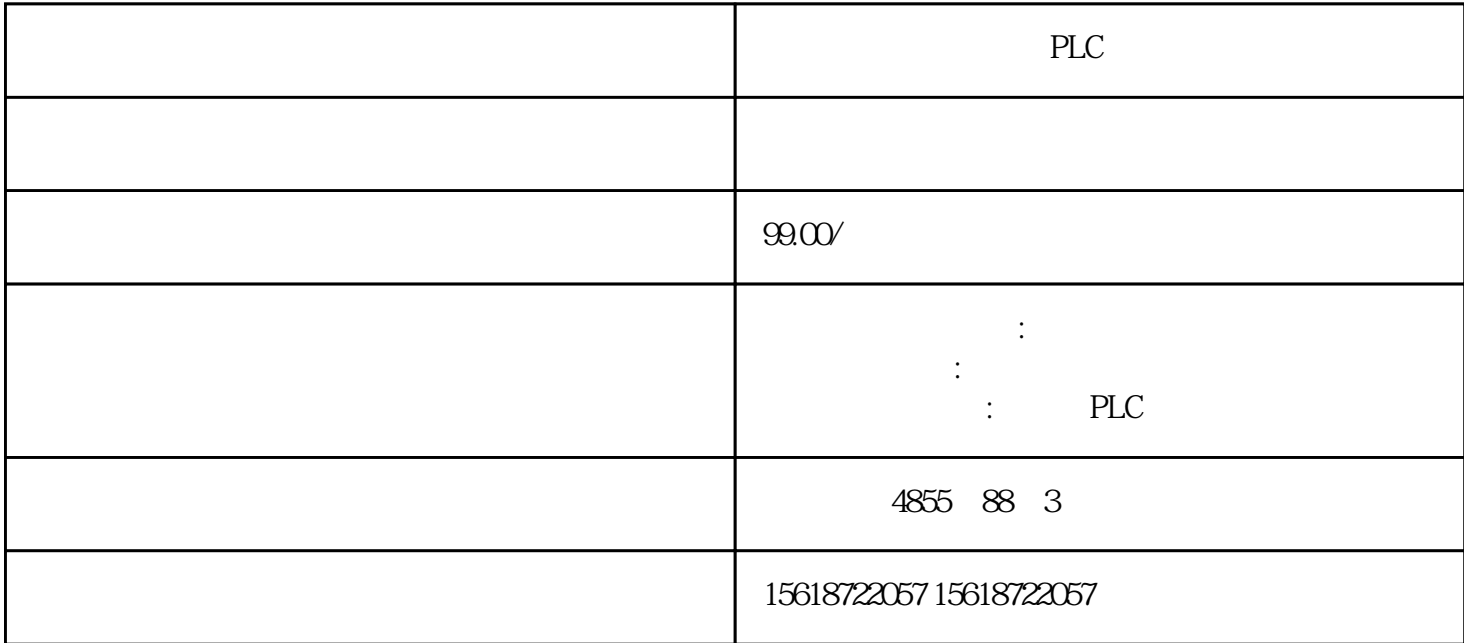

PLC

S7-1200 PLC DB1

1. DB1

. "  $\blacksquare$  " "  $\blacksquare$  " "  $\blacksquare$  " "  $\blacksquare$  " "  $\blacksquare$ STEP 7 V11 版本中选择以"标准 - 与 S7-300/400 兼容"的方式。点击"确定"按钮。

西门子6GK7243-1EX01-0XE0

 $\mathrm{STEP}7\mathrm{V12}$   $\blacksquare$ 

PLC HMI OPC… PUT/GET

V4 CPU PLC 通信"。

2. STEP 7 Basic

双击 DB1。在"名称"和"数据类型"下添加下面 3 个变量并给其赋"初始值"。

Item\_01: "Byte"

Item\_02: "Int"

Item\_03: "DWord"

## 3. STEP 7 Basic

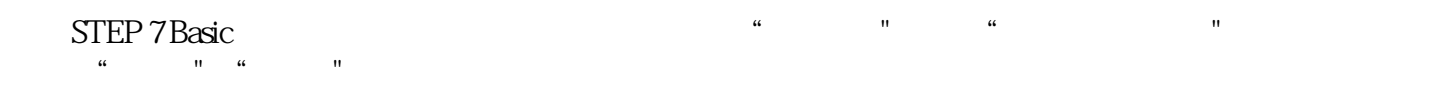

 $\sim$  3  $\sim$  3

Item\_01: "DB1.DBB0"

## Item\_02 "DB1.DBW2"

## Item\_03: "DB1.DBD4"

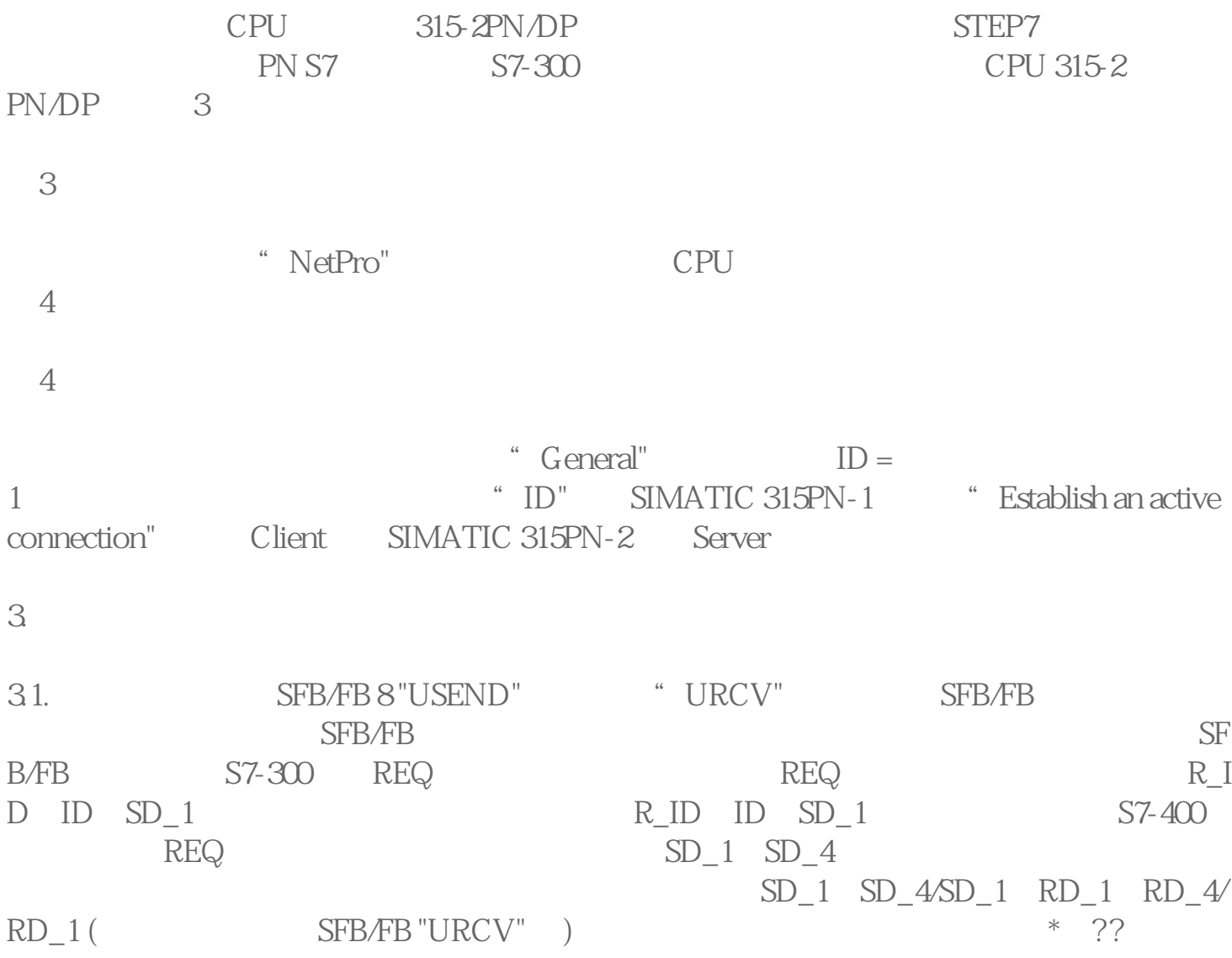